## Использование ресурсов ГлобалЛаб на уроках/внеурочных занятиях

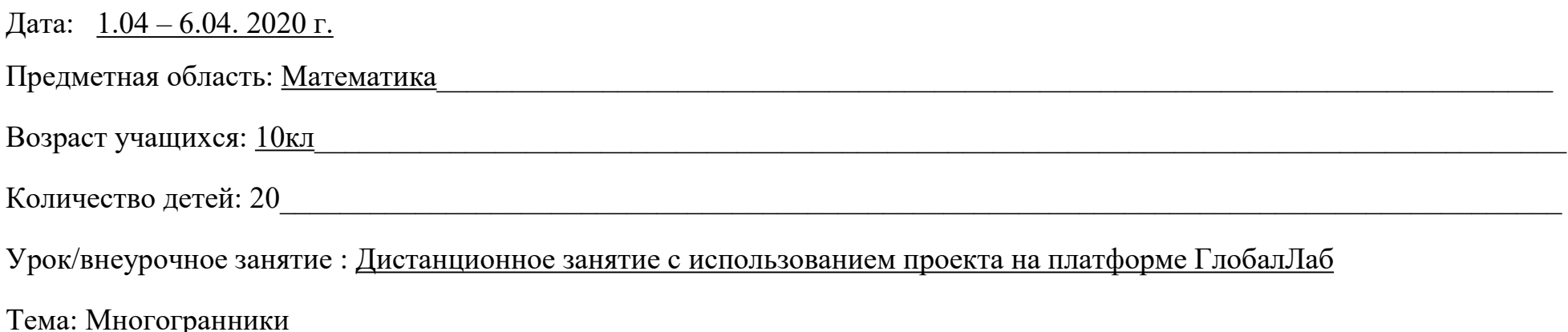

| <b>PECYPC1</b>                                                                                               |                                                                                                |
|----------------------------------------------------------------------------------------------------|------------------------------------------------------------------------------------------------|
| Вопрос                                                                                                    | Ответ                                                                                          |
| Какой ресурс образовательной онлайн платформы ГлобалЛаб<br>использовался? <sup>1</sup>                       | Созданная мной группа «Академия»                                                               |
| Укажите место расположения ресурса на сайте образовательной<br>онлайн платформы ГлобалЛаб (ссылку на ресурс) | https://globallab.org/ru/user/group/e7fa825e-094c-11ea-88e5-<br>08606e681840.html#.XogpCMgzbIU |
| Для чего использовался ресурс? <sup>2</sup>                                                                  | Для объединения учащихся                                                                       |
| Как была организована работа с ресурсом? <sup>3</sup>                                                        | Составлена инструкция с пошаговым выполнение инструкции.<br>См.приложение                      |
| Что конкретно получилось,<br>оеализ<br>дало<br>$\mathbf{H}$<br>как Вы думаете, за счет чего?                 |                                                                                                |
| Что с этим делать дальше?                                                                                    |                                                                                                |

<span id="page-0-0"></span><sup>1</sup> Укажите, какой ресурс образовательной онлайн платформы ГлобалЛаб Вы использовали (готовый проект или предметный курс для урока)

<span id="page-0-1"></span><sup>&</sup>lt;sup>2</sup> В свободной форме опишите замысел использования выбранного Вами ресурса (для чего, (с какой целью) Вы решили использовать выбранный Вами ресурс).

<span id="page-0-2"></span><sup>&</sup>lt;sup>3</sup> В свободной форме опишите организацию работы с выбранным Вами ресурсом. Если Вами был представлен конспект урока\внеурочного занятия, можете сослаться на него.

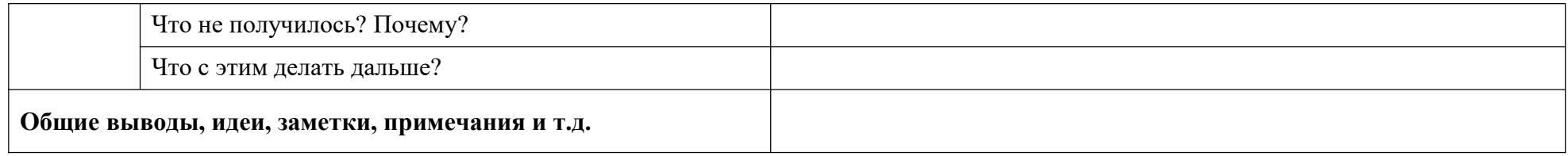

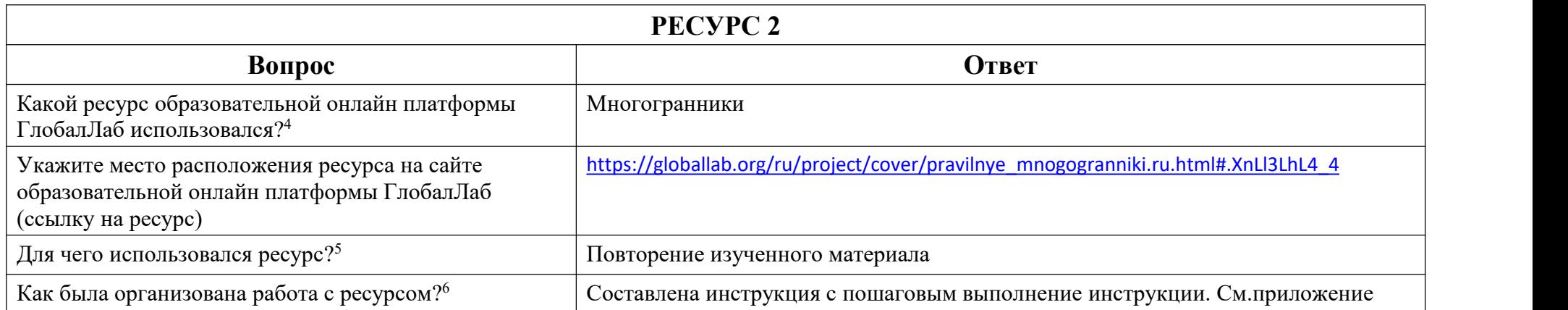

<span id="page-1-0"></span><sup>4</sup> Укажите, какой ресурс образовательной онлайн платформы ГлобалЛаб Вы использовали (готовый проект или предметный курс для урока)

<span id="page-1-1"></span><sup>5</sup> В свободной форме опишите замысел использования выбранного Вами ресурса (для чего, (с какой целью) Вы решили использовать выбранный Вами ресурс).

<span id="page-1-2"></span><sup>6</sup> В свободной форме опишите организацию работы с выбранным Вами ресурсом. Если Вами был представлен конспект урока\внеурочного занятия, можете сослаться на него.

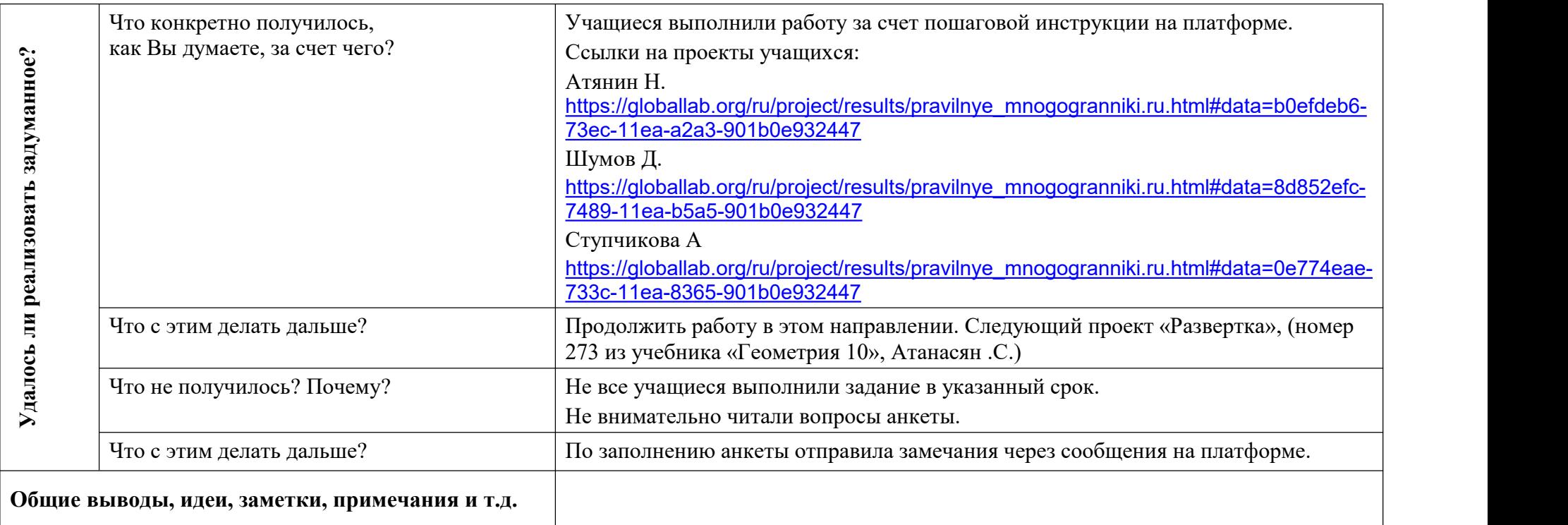

…

Приложение:

Добрый день, ребята! Первый наш дистанционный урок пройдет в режиме апробации.

Чтобы получить результат, следуйте чётко инструкции. При возникновении вопросов – пишите сообщения мне личку в «Контакте».

- 1. Сегодня мы повторим тему «Многогранники». Работать будем на платформе Глобалаб ссылка https://globallab.org/ru/help/topic/tutorial 1 registration.html#.XoLhEYgzbIU. Пройдите по ней, осуществите регистрацию с помощью описаний предложенных на сайте.
- 2. Вступите в группу «Академия». Следуйте инструкции на сайте [https://globallab.org/ru/help/topic/tutorial\\_3\\_search\\_users.html#.XoLiLIgzbIU](https://globallab.org/ru/help/topic/tutorial_3_search_users.html)
- 3. Найдите меня по логину **[ivannvv\\_7](javascript:void(0))**. Напишите мне сообщение о вступлении в группу.

4. Выполните задание, пройдя по ссылке

[https://globallab.org/ru/project/cover/pravilnye\\_mnogogranniki.ru.html#.XnLl3LhL4\\_4](https://globallab.org/ru/project/cover/pravilnye_mnogogranniki.ru.html)

5. За выполнение проекта, его содержательное наполнение вы получите оценки.

Желаю удачи.

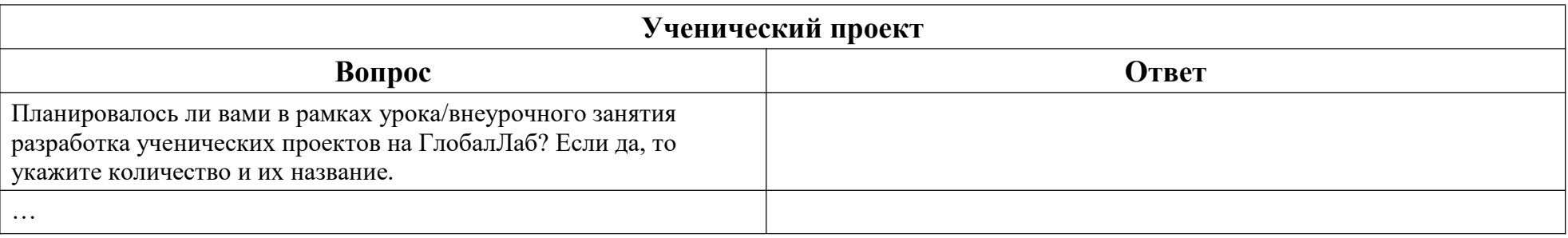